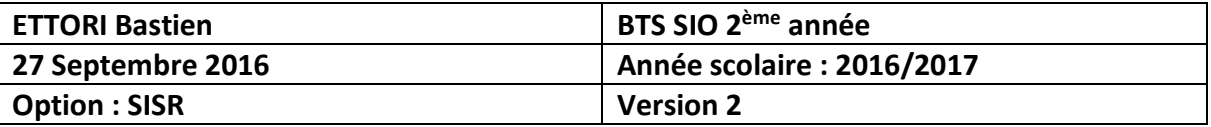

# **SERVEUR FTP-KEEPALIVED DEBIAN**

# **SOMMAIRE :**

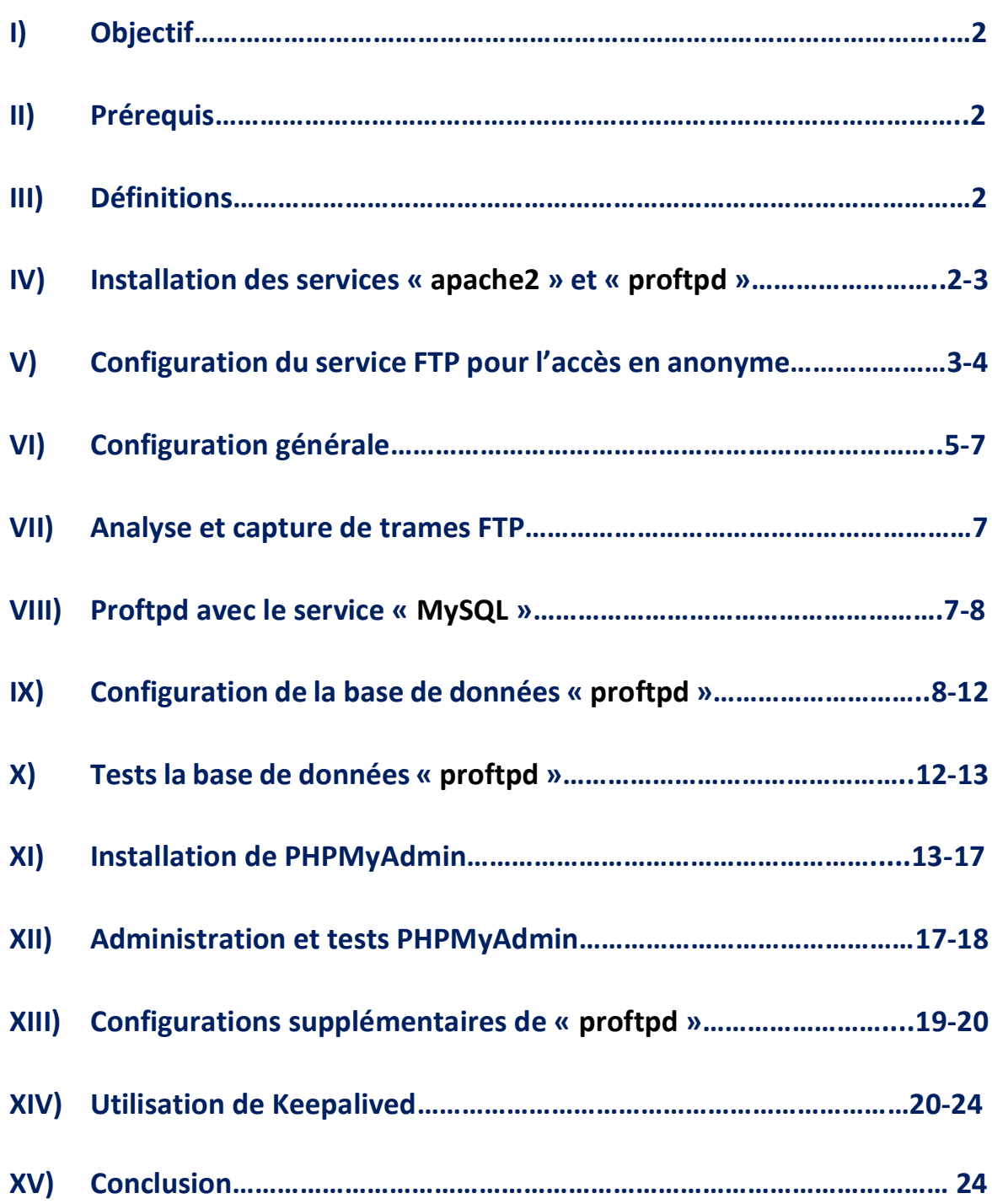

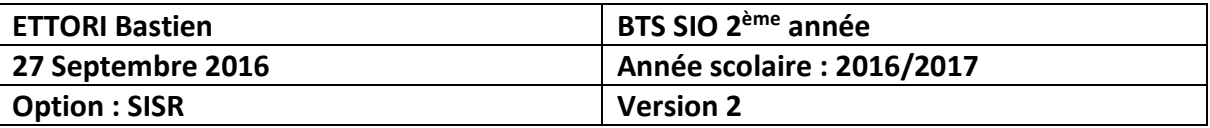

# **I) Objectif**

Dans cette procédure, nous allons montrer comment installer et configurer un serveur **FTP** avec un équilibrage de charges au moyen du service **Keepalived** sous Debian.

## **II) Prérequis**

Pour réaliser cette procédure, nous avons besoin des éléments suivants :

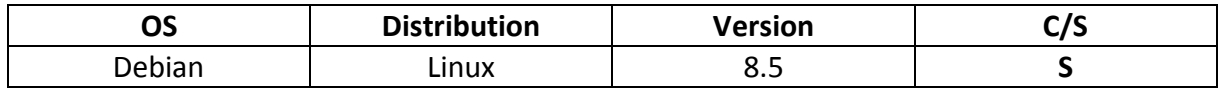

#### Données pour le serveur **FTP** de base :

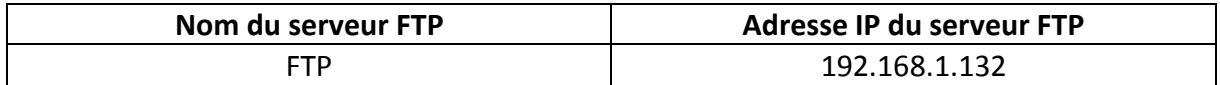

#### Données pour le service **FTP** avec le service **Keepalived** :

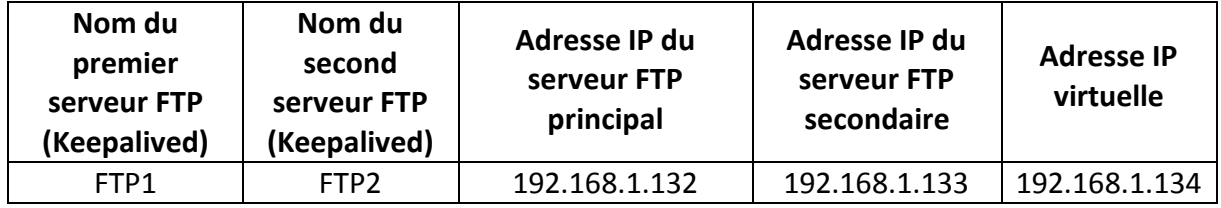

**Remarque** : Le serveur **FTP** de base changera de nom et possèdera la même adresse IP ayant pour rôle du serveur **FTP principal** pour le service **Keepalived**.

# **III) Définitions**

- **-** Un serveur **FTP** (**F**ile **T**ransfer **P**rotocol) permet de transférer par l'intermédiaire d'un réseau local. Grâce à cela, nous pouvons télécharger et envoyer sur un poste distant.
- **-** L'équilibreur de charge **Keepalived** fonctionne via le service **IPVSadm** qui permet la redondance d'un service (serveur Web Apache, …) et équilibrer la charge de travail via les requêtes générées par les clients. Celui-ci répond donc aux besoins de haute disponibilité en équilibrage de charges. Pour cela, nous mettons en place des services **LVS** (**L**inux **V**irtual **S**erver) et un contrôle des services en vérifiant leurs états sur les serveurs réels.

### **IV) Installation des services « apache2 » et « proftpd »**

**-** Tout d'abord, nous mettons à jour les paquets :

#### root@FTP:~# apt-get update

**-** Ensuite, nous installons les services « **apache2** » et « **proftpd** » :

root@FTP:~# apt–get install apache2 proftpd.

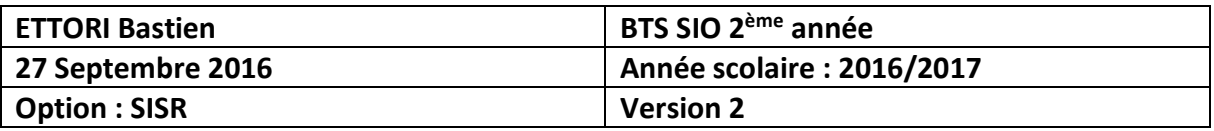

**-** Nous sélectionnons l'option « **Indépendamment** » :

┤ ProFTPD configuration ├ ProFTPD peut être lancé soit en tant que service depuis inetd, soit comme un serveur indépendant. Chaque méthode a ses avantages. Pour domme un serveur indépendant: onaque méthode à ses avantages. Four<br>quelques connexions par jour, il est suggéré de lancer ProFTPD depuis<br>inetd afin de préserver les ressources du système.

Au contraire, avec un trafic plus important, il est recommandé d'exécuter ProFTPD indépendamment pour éviter de démarrer un nouveau processus pour chaque connexion entrante.

Lancement de proftpd :

Depuis inetd Indépendamment

 $<$ O $k$  $>$ 

**-** Nous testons l'accès au serveur « **apache2** » et constatons que cela fonctionne :

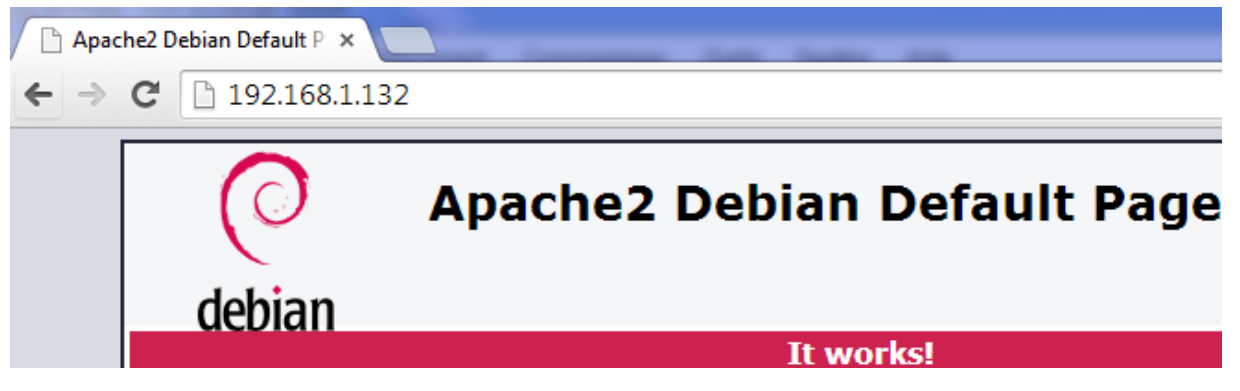

**V) Configuration du service FTP pour l'accès en anonyme**

- **-** Pour procéder à la configuration du serveur **FTP**, nous nous rendons dans le fichier « **/etc/proftpd/proftpd.conf** » et appliquons les modifications suivantes pour permettre l'accès en anonyme :
	- $\Rightarrow$  Nous changeons le nom du serveur :

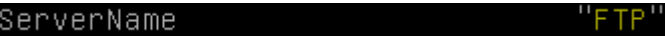

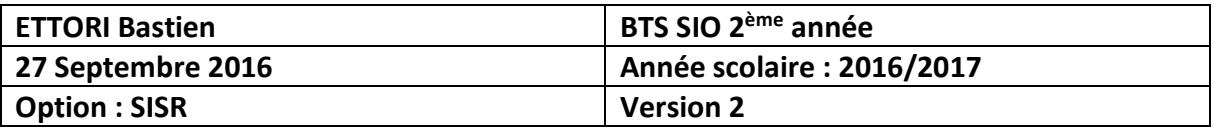

 $\Rightarrow$  Nous configurons la connexion de l'utilisateur en anonyme :

```
GNU nano 2.2.6 Fichier : /etc/proftpd/proftpd.conf
A basic anonymous configuration, no upload directories.
<Anonymous ~ftp>
                                   ftp
  User
  Group<br># We want clients to be able to login with "anonymous" as
  Group
  UserAlias
                                   anonymous ftp
  # Cosmetic changes, all files belongs to ftp user
  DirFakeUser on ftp<br>DirFakeGroup on ftp
  RequireValidShell
                                   of f# Limit the maximum number of anonymous logins
  MaxClients
                                   10
  # We want 'welcome.msg' displayed at login, and '.message<br># in each newly chdired directory.
  DisplayLogin
                                   welcome.msg
     DisplayChdir
                             .message
     # Limit WRITE everywhere in the anonymous chroot
     <Directory *>
       <Limit WRITE><br>DenyAll
        </Limit>
       /Directory>
                         </Anonymous>
```
**-** Ensuite, nous nous rendons dans le fichier « **/etc/hosts** » et modifions le nom du serveur **FTP** :

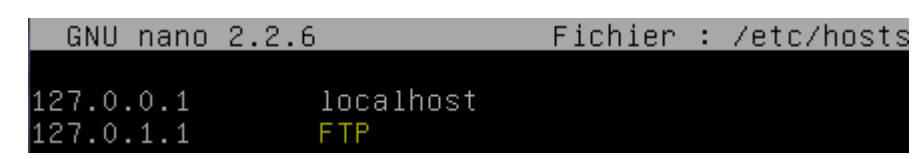

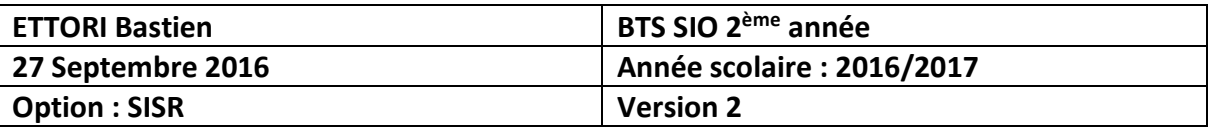

# **VI) Configuration générale**

**-** Nous testons l'accès en anonyme :

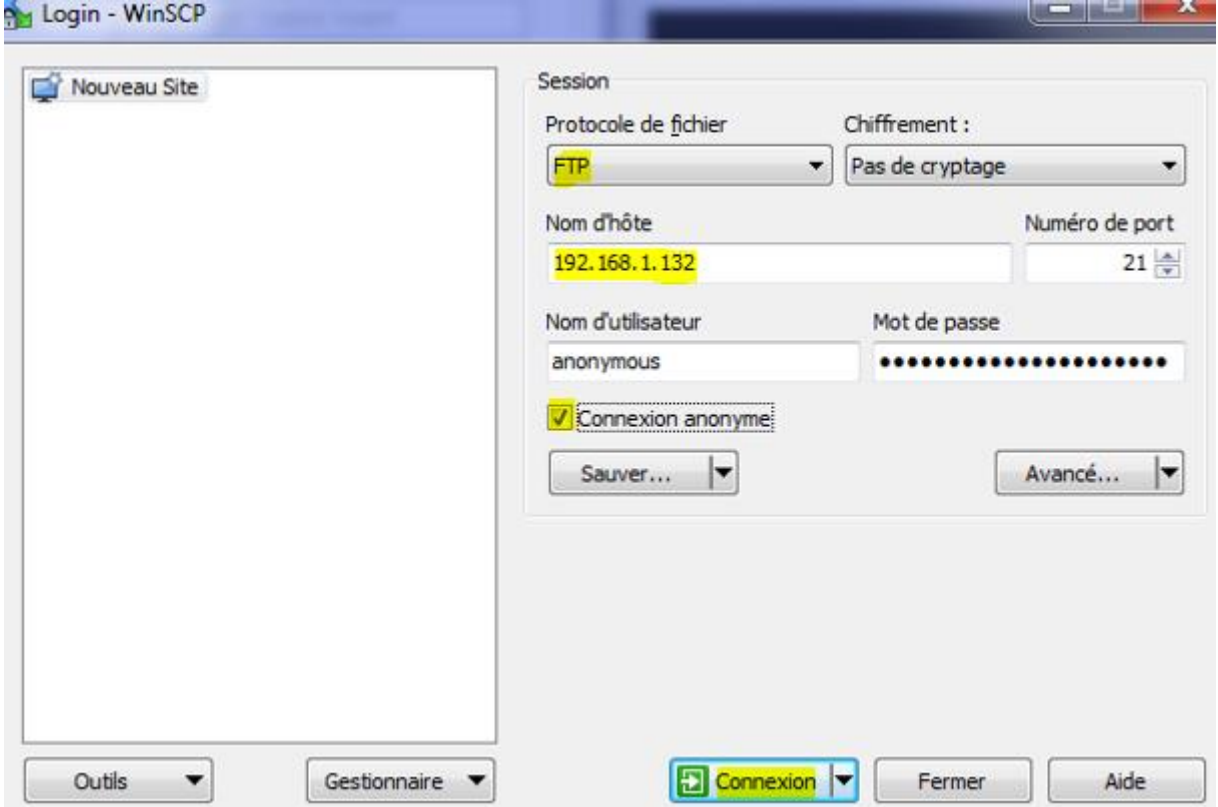

**-** Nous constatons que l'accès en anonyme fonctionne :

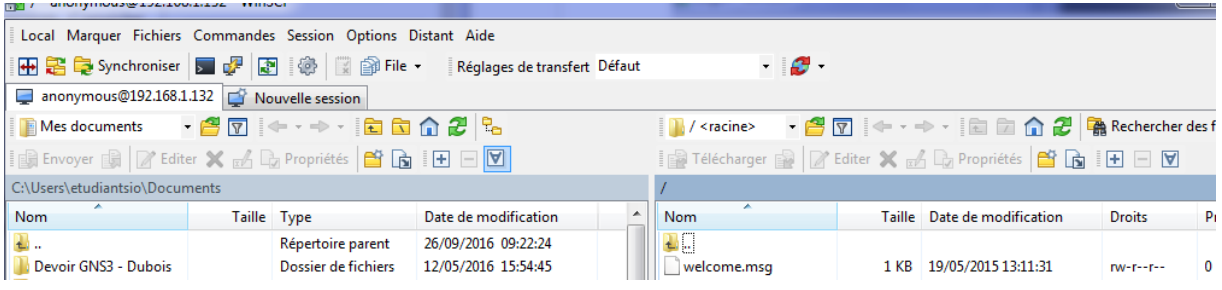

**-** Nous nous rendons de nouveau dans le fichier « **/etc/proftpd/proftpd.conf** » et modifions la ligne pour les valeurs du mode passif permettant de déterminer lui-même le port de connexion à utiliser pour le transfert des données :

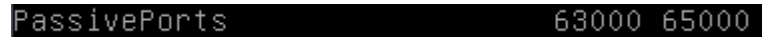

**-** Nous redémarrons le service « **proftpd** » :

root@FTP:~# systemctl restart proftpd.service root@FTP:~# <mark>\_</mark>

**-** Nous ajoutons un nouvel utilisateur nommé « **toto** » :

root@FTP:~# adduser toto\_

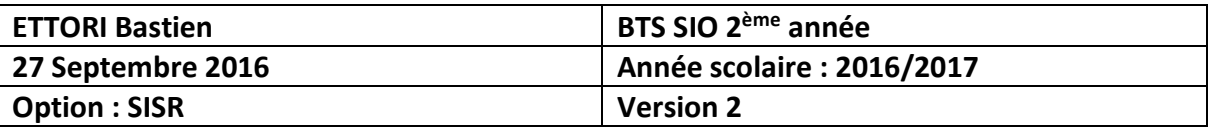

**-** Nous lui attribuons un mot de passe :

Entrez le nouveau mot de passe UNIX : Retapez le nouveau mot de passe UNIX :

**-** Nous testons la connexion avec l'utilisateur « **toto** » :

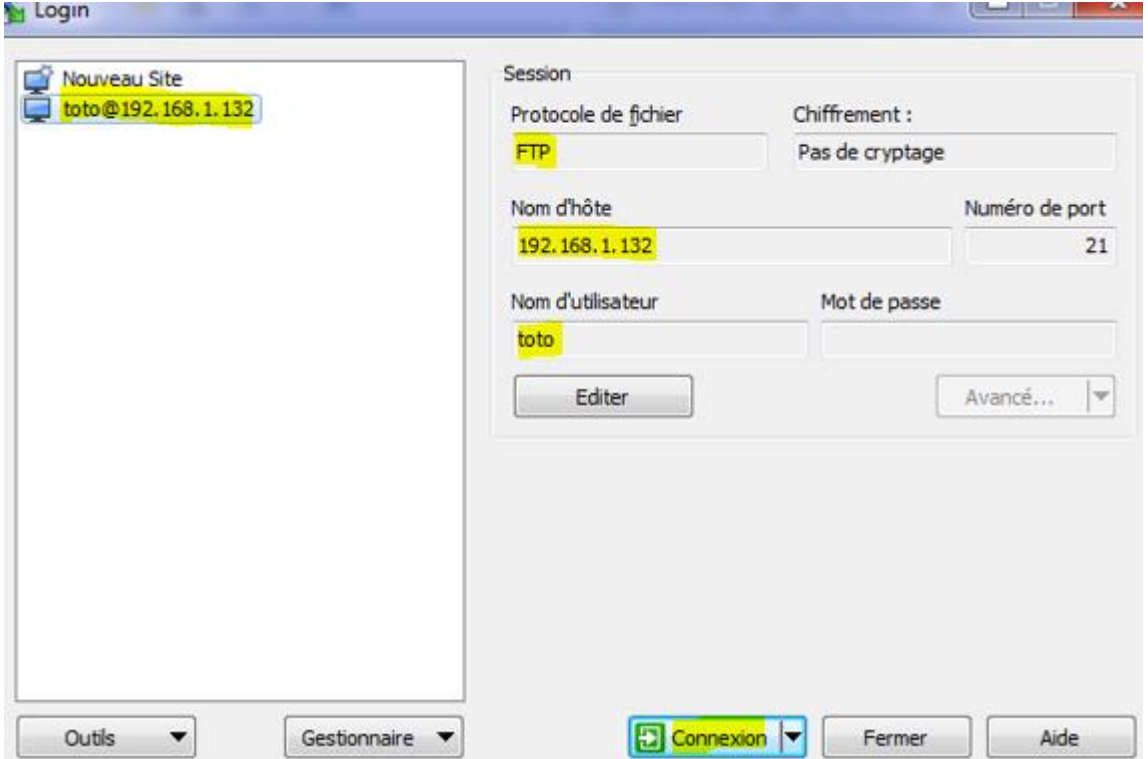

**-** Nous constatons que la connexion de l'utilisateur « **toto** » fonctionne :

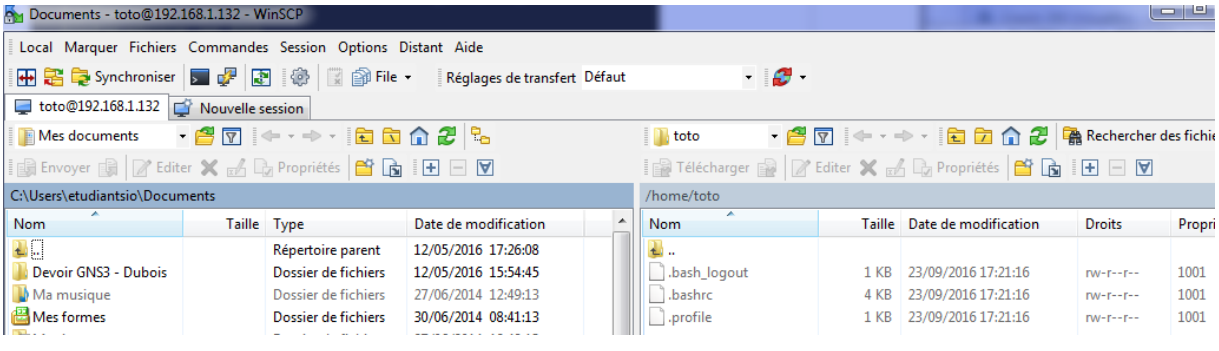

**-** Nous redémarrons à nouveau le service « **proftpd** » :

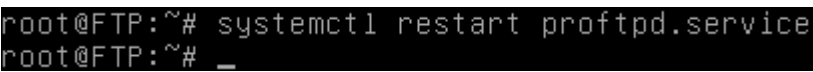

**-** Nous créons le dossier « **public\_html** » dans « **/home/toto** » :

root@FTP:/home/toto# mkdir public\_html root@FTP:/home/toto#

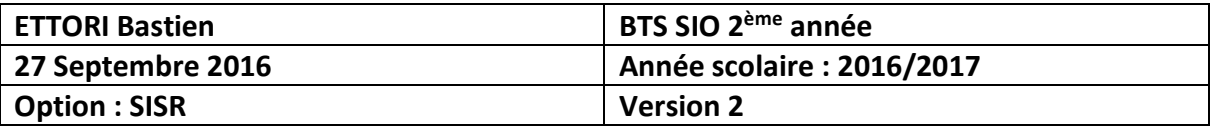

**-** Nous lui permettons l'accès à son dossier « **toto** » où nous donnons tous les droits :

root@FTP:/home/toto# chmod 777 public\_html /root@FTP:/home/toto#

**-** Nous autorisons seulement l'utilisateur « **toto** » à accéder à la racine du serveur Web « **/var/www/html** » :

> root@FTP:~# chown -R toto /var/www/html/ root@FTP:~#

#### **VII) Analyse et capture de trames FTP**

**-** Nous lançons le logiciel **Wireshark** et faisons une capture de trames sur les tests réalisés précédemment :

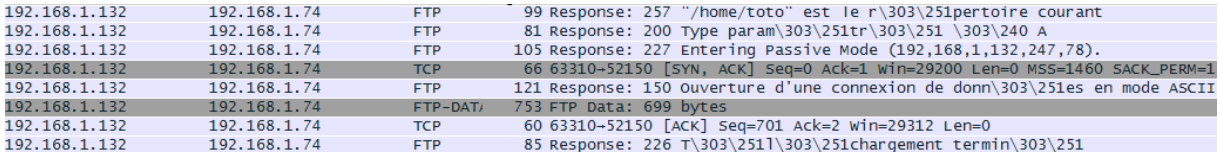

Nous pouvons voir que le serveur **FTP** (**192.168.1.132**) utilise bien le protocole **FTP** pour transférer des fichiers vers le poste client (**192.168.1.74**), celui-ci est bien mode passif. La connexion de l'utilisateur « **toto** » s'est bien réalisé et que le serveur **FTP** lui a bien répondu.

### **VIII) Proftpd avec le service « MySQL »**

**-** Nous installons le service « **proftpd-mod-mysql** » :

root@FTP:~# apt-get install proftpd-mod-mysql

**-** Nous installons le service « **mysql-server** » :

#### root@FTP:~# apt–get install mysql–server.

**-** Nous saisissons un mot de passe pour **MySQL** :

───────────────┤ Configuration de mysql–server–5.5 ├──────────────<br>Il est très fortement recommandé d'établir un mot de passe pour le compte d'administration de MySQL (« root »). Si ce champ est laissé vide, le mot de passe ne sera pas changé. Nouveau mot de passe du superutilisateur de MySQL : \*\*\*\*\_\_  $\langle 0k \rangle$ 

**-** Nous le confirmons :

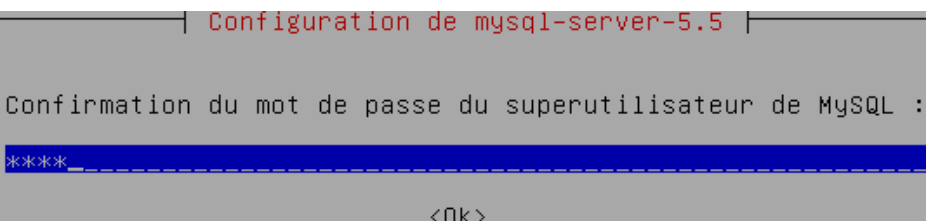

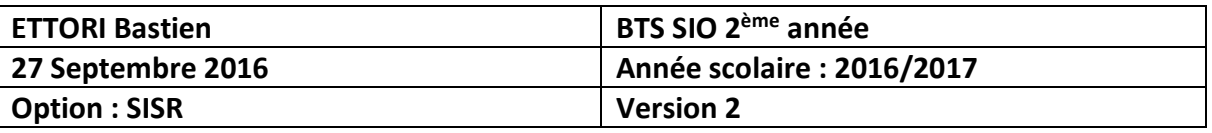

**-** Nous faisons un test de connexion sur le serveur **MySQL** et constatons que celle-ci fonctionne :

> root@FTP:~# mysql –u root –p Enter password: Welcome to the MySQL monitor Your MySQL connection id is Server version: 5.5.52–0+deb8 Copyright (c) 2000, 2016, Ora Oracle is a registered tradem affiliates. Other names may b owners. Type 'help;' or '\h' for help

# **IX) Configuration de la base de données « proftpd »**

**-** Nous transférons le fichier de la base de données (BDD) « **proftpd\_mysql.txt** » dans le dossier « **/home/toto** » par le logiciel **WinSCP** par exemple et créons une BDD nommée « **proftpd** » sur le serveur **FTP** :

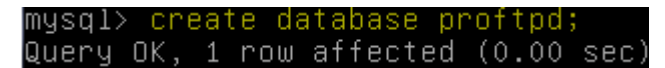

**-** Nous attribuons les droits sur la BDD avec l'utilisateur « **protftpd** » en lui attribuant un mot de passe :

```
ntified by
           'proftpd
uery OK, O rows affected (0.00 sec)
```
**-** Nous attribuons les droits :

mysql> flush privileges; Query OK, O rows affected (0.00 sec)

**-** Nous nous déconnectons de **MySQL** :

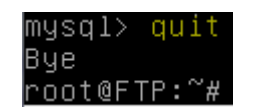

**-** Nous demandons le mot de passe de l'utilisateur « **root** » et relions la base de données « **proftpd** » à l'utilisateur « **toto** » :

root@FTP:~# mysql -u root -p proftpd < /home/toto/proftpd\_mysql.txt

**-** Nous saisissons le mot de passe « **root** » :

root@FTP:~# mysql –u root –p proftpd < /home/toto/proftpd\_mysql.txt Enter password: root@FTP:~#

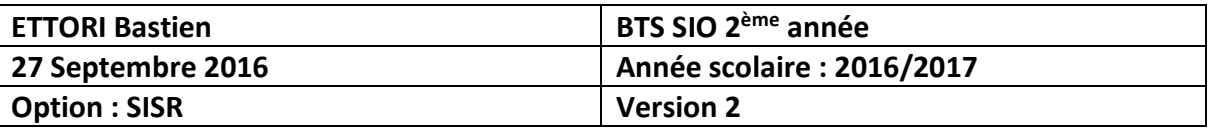

**-** Maintenant, nous nous connectons en tant que « **proftpd** » et constatons que la connexion fonctionne :

> root@FTP:~# mysql –u proftpd –p Enter password: welcome to the MySQL monitor.<br>Your MySQL connection id is 38 Server version: 5.5.52-0+deb8u1 Copyright (c) 2000, 2016, Oracl Oracle is a registered trademar affiliates. Other names may be owners. Type 'help;' or '\h' for help.

**-** Nous visualisons la BDD « **proftpd** » :

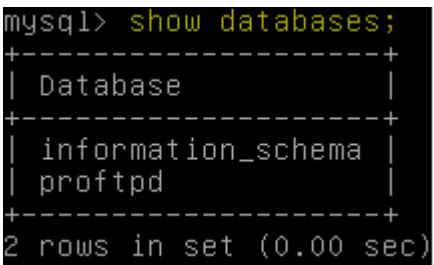

**-** Nous la sélectionnons :

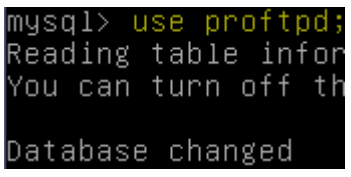

**-** Nous visualisons ses tables :

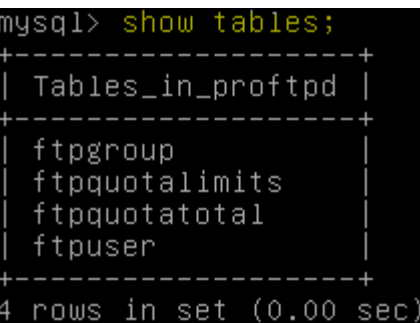

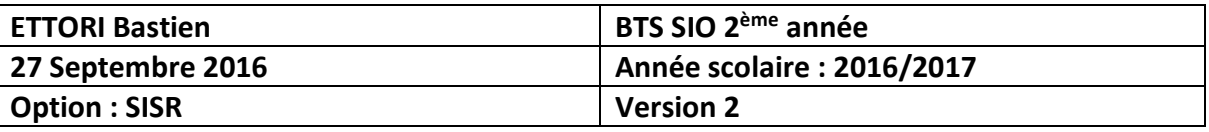

**-** Nous visualisons dans l'ordre décroissant les données de la table « **ftpgroup** » pour mieux les visualiser :

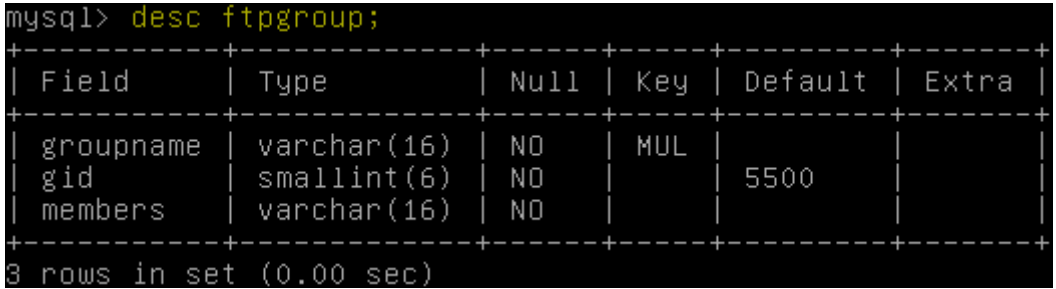

**-** Nous sélectionnons toutes les données présentes de la table « **ftpuser** » :

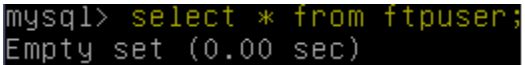

Nous constatons que pour le moment, cette table est vide.

**-** Nous nous déconnectons de **MySQL** :

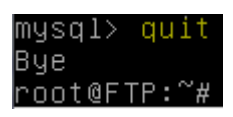

**-** Nous nous rendons dans le fichier « **/etc/proftpd/proftpd.conf** » et décommentons la ligne (en jaune) pour prendre en considération le fichier « **/etc/proftpd/sql.conf** » :

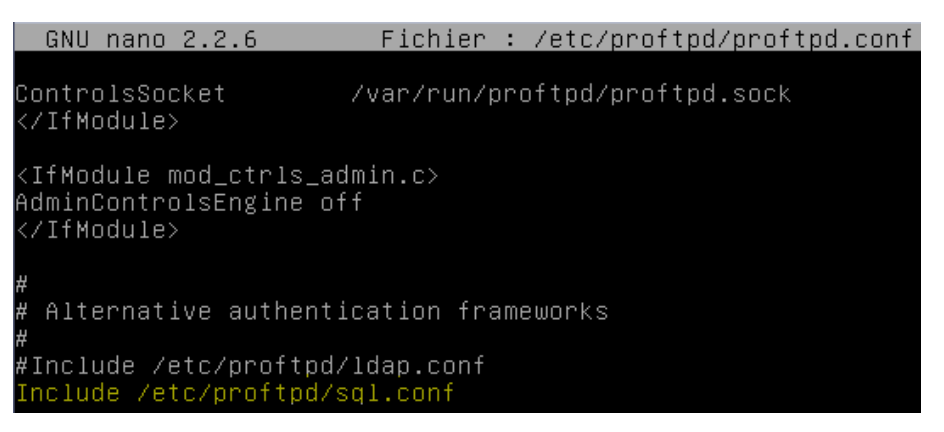

**-** Maintenant, nous nous rendons dans le fichier « **/etc/proftpd/modules.conf** » et décommentons les lignes suivantes (en jaune) pour prendre en compte le module **SQL** :

GNU nano 2.2.6 Fichier : /etc/proftpd/modules.conf ModuleControlsACLs insmod,rmmod allow user root ModuleControlsACLs lsmod allow user \* LoadModule mod\_ctrls\_admin.c LoadModule mod\_tls.c # Install one of proftpd–mod–mysql, proftpd–mod–pgsql or any<br># SQL backend engine to use this module and the required bao This module must be mandatory loaded before anyone of<br>the existent SQL backeds. oadModule mod\_sql.c

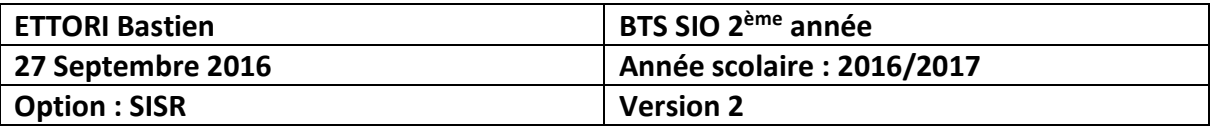

Fichier : /etc/proftpd/modules.conf GNU nano 2.2.6

# Install proftpd–mod–ldap to use this #LoadModule mod\_ldap.c

д

H.

H.

'SQLBackend mysql' or 'SQLBackend postgres' (or any other<br>are required to have SQL authorization working. You can a unused module here, in alternative.

Install proftpd-mod-mysql and decomment the previous mod\_sql.c module to use this. .oadModule mod\_sql\_mysql.c

**-** Enfin, nous allons dans « **/etc/proftpd/sql.conf** » et modifions les lignes suivantes (en jaune) pour tenir compte des données de la BDD créée précédemment :

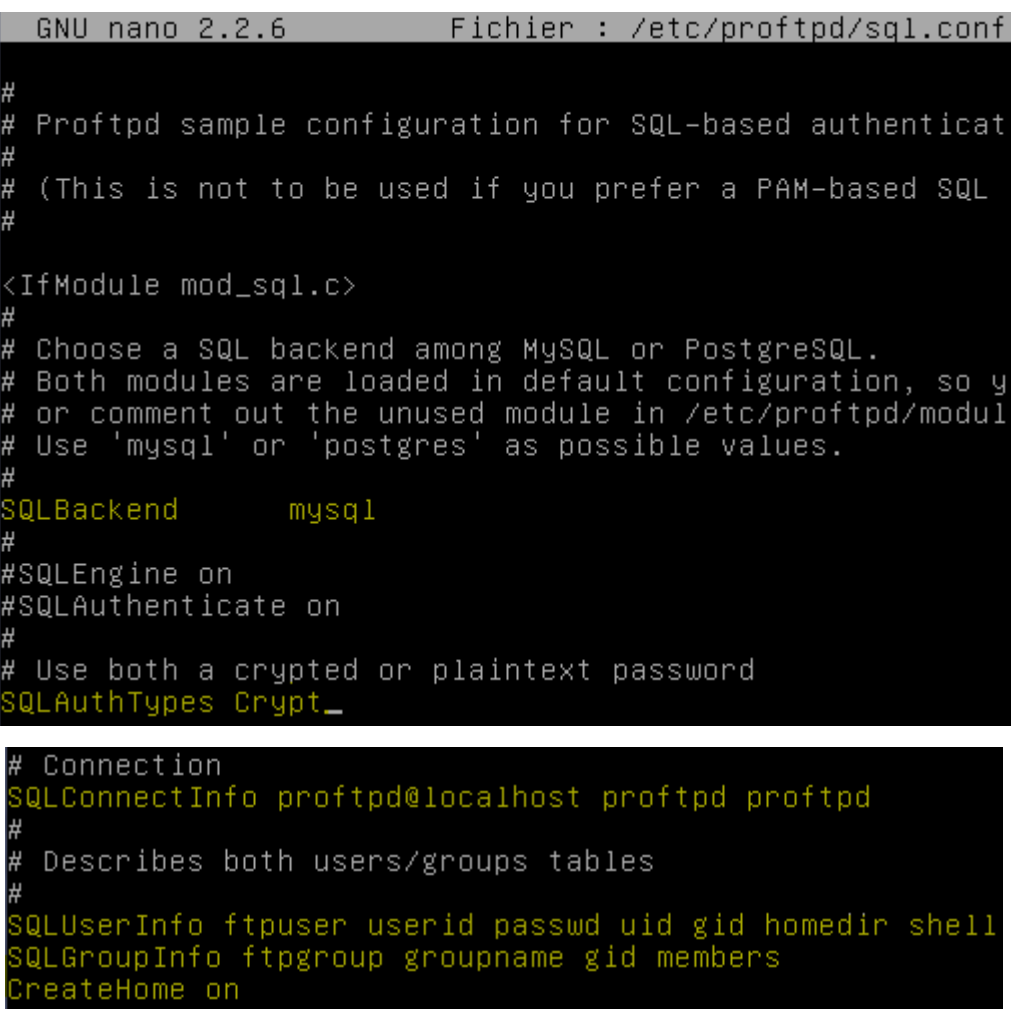

**-** Nous redémarrons le service « **proftpd** » pour prendre en compte les modifications :

root@FTP:~# systemctl restart proftpd.service root@FTP:~#

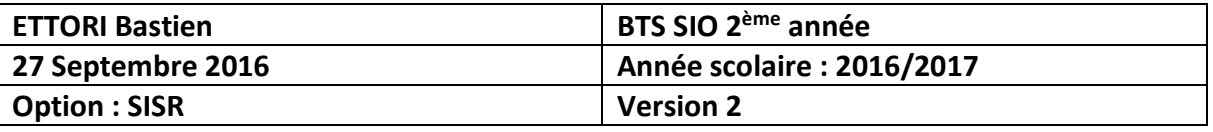

**-** Nous vérifions l'état du service « **proftpd** » et constatons que celui-ci est bien en exécution :

```
ot@FTP:~# sustemctl
                                  status proftpd.service
  proftpd.service – LSB: Starts ProfTPD daemon<br>| Loaded: loaded (/etc/init.d/proftpd)<br>| Active: active (running) since mar. 2016–09–27 08:51:08 CEST; 27s ago<br>| Process: 1428 ExecStop=/etc/init.d/proftpd stop (code=exited, st
  Process: 1436 ExecStart=/etc/init.d/proftpd start (code=exited, status=0/SUCCE
SS)
   CGroup: /system.slice/proftpd.service<br>└─1443 proftpd: (accepting connections)
sept. 27 08:51:08 FTP proftpd[1436]: Starting ftp server: proftpd.
```
**X) Tests de la base de données « proftpd »**

**-** Nous ajoutons le groupe « **ftpgroup** » avec sa valeur par défaut :

```
root@FTP:~# groupadd –g 5500 ftpgroup
rn∩t@FTP:~#l
```
**-** Nous ajoutons l'utilisateur « **ftpuser** » et le groupe « **ftpgroup** » sans shell avec le nom du répertoire de connexion :

```
root@FTP:~# useradd –u 5500 –s /bin/false –d /dev/null –g ftpgroup ftpuser
root@FTP:~#
```
**-** Nous vérifions le résultat du groupe « **ftpgroup** » et prouvons que ce groupe est bien présent :

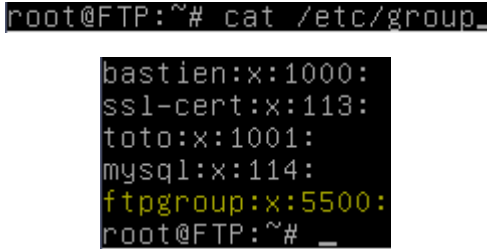

**-** Nous faisons de même pour le mot de passe pour « **ftpuser** » et voyons que cet utilisateur est bien présent également :

```
root@FTP:~# cat /etc/passwd_
```

```
bastien:x:1000:1000:bastien,,,:/home/bastien:/bin/bash
proftpd:x:108:65534::/run/proftpd:/bin/false
ftp:x:109:65534::/srv/ftp:/bin/false
toto:x:1001:1001:,,,:/home/toto:/bin/bash
mysql:x:110:114:MySQL Server,,,:/nonexistent:/bin/false
ftpuser:x:5500:5500::/dev/null:/bin/false
root@FTP:~#
```
**-** Maintenant, nous ajoutons l'utilisateur « **ftpuser** » au groupe « **ftpgroup** » :

root@FTP:~# gpasswd -a ftpuser ftpgroup Ajout de l'utilisateur ftpuser au groupe ftpgroup root@FTP:~#

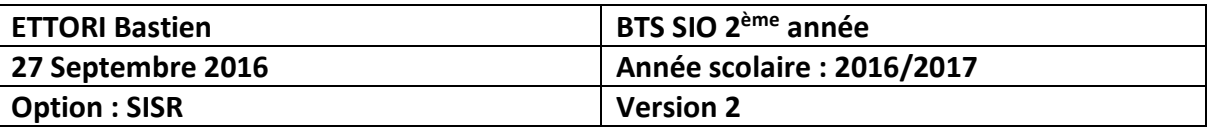

**-** Nous nous connectons en tant que « **proftpd** » avec son mot de passe :

oot@FTP:~# mysql –u proftpd –p proftpd' Enter password: Reading table information for completion You can turn off this feature to get a Welcome to the MySQL monitor. Commands Your MySQL connection id is 44 Server version: 5.5.52–0+deb8u1 (Debian Copyright (c) 2000, 2016, Oracle and/or Oracle is a registered trademark of Oraw affiliates. Other names may be trademar owners. Type 'help;' or '\h' for help. Type '\c

**-** Nous insérons les données de la table « **ftpgroup** » :

mysql> insert into ftpgroup values ('ftpgroup',5500,'ftpuser Query OK, 1 row affected (0.00 sec)

**-** Nous sélectionnons toutes les données de la table « **ftpgroup** » pour vérifier si l'utilisateur « **ftpuser** » est bien présent dans cette table :

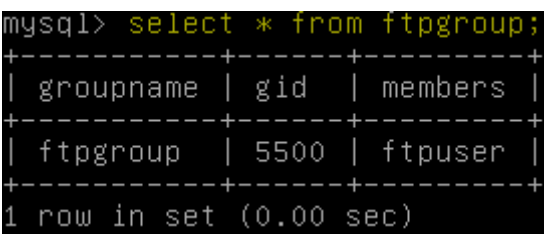

**-** Nous nous déconnectons de **MySQL** :

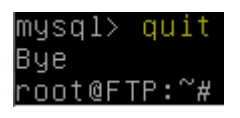

### **XI) Installation de PHPMyAdmin**

**-** Nous installons « **phpmyadmin** » pour l'administration des BDD :

root@FTP:~# apt–get install phpmyadmin

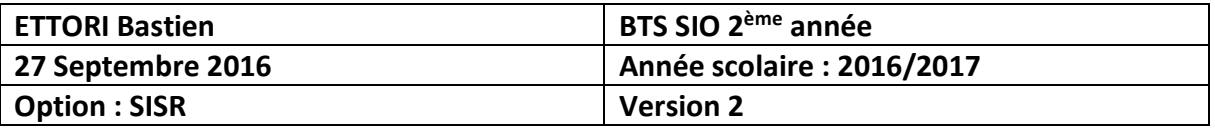

**-** Nous sélectionnons « **apache2** » :

├────┤ Configuration de phpmyadmin ├

Veuillez choisir le serveur web à reconfigurer automatiquement pour exécuter phpMyAdmin.

Serveur web à reconfigurer automatiquement :

[\*] apache2 lighttpd

 $<$ O $k$  $>$ 

**-** Nous répondons « **Oui** » :

 $\dashv$  Configuration de phpmyadmin  $\dashv$ 

Le paquet phpmyadmin a besoin d'une base de données installée et configurée avant de pouvoir être utilisé. Si vous le souhaitez, dbconfig-common peut prendre cette opération en charge.

Si vous êtes un administrateur de bases de données expérimenté et si vous savez que vous voulez procéder à cette configuration vous-même, ou si votre base de données est déjà installée et configurée, vous pouvez refuser cette option. Des précisions sur la procédure se trouvent dans /usr/share/doc/phpmyadmin.

Autrement, vous devriez choisir cette option.

Faut-il configurer la base de données de phpmyadmin avec dbconfig-common ?

kOui>

 $<$ Non $>$ 

**-** Nous donnons un mot de passe administrateur :

├────┤ Configuration de phpmyadmin ├

Veuillez indiquer le mot de passe pour le compte d'administration qui servira à créer la base de données MySQL ainsi que les utilisateurs.

Mot de passe de l'administrateur de la base de données :

\*\*\*\*\_

 $<$ O $k$  $>$ 

<Annuler>

**-** Nous donnons un mot de passe **MySQL** :

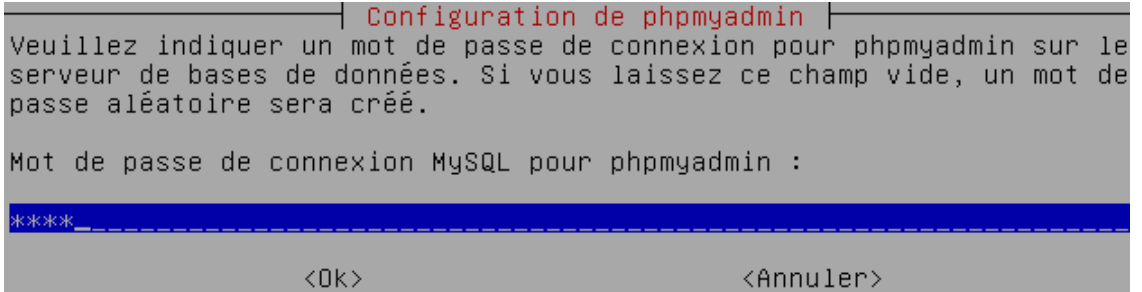

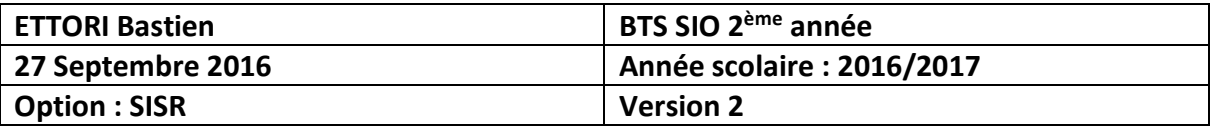

**-** Nous le confirmons :

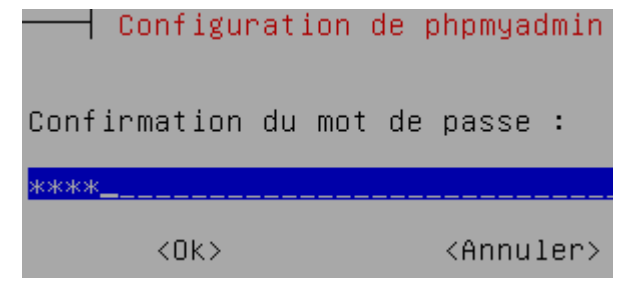

**-** Nous testons l'accès à **PHPMyAdmin** :

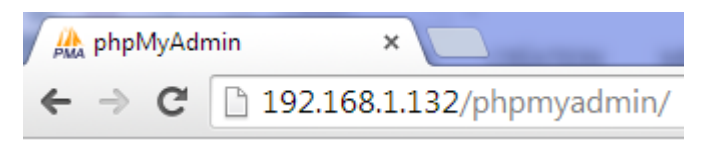

**-** Nous connectons en tant que « **root** » :

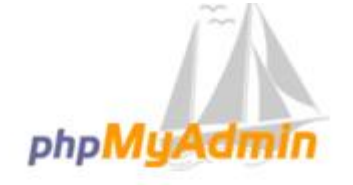

#### Bienvenue dans phpMyAdmin

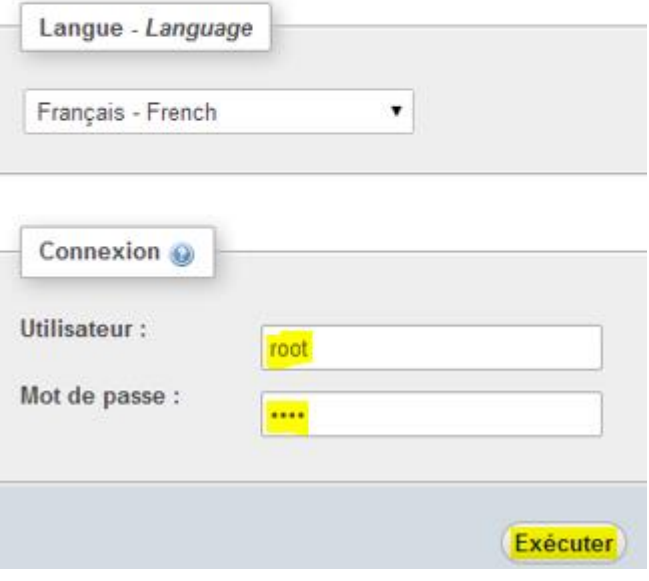

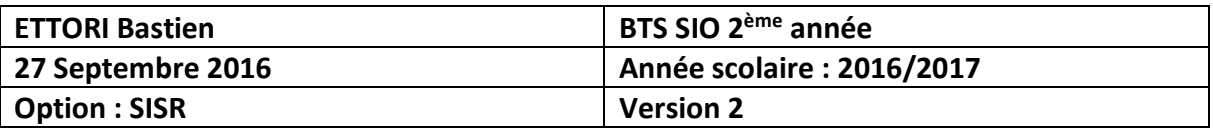

**-** Nous accédons bien à l'interface avec la BDD « **proftpd** » et ses tables :

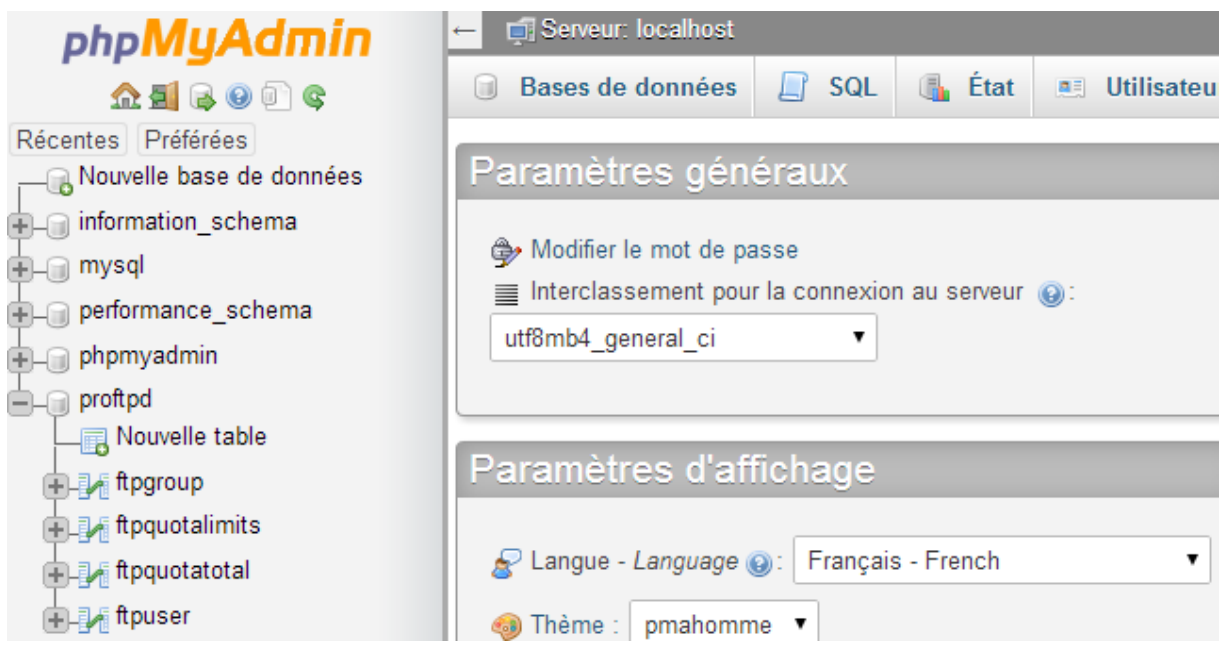

**-** Maintenant, nous testons la connexion en tant qu'utilisateur « **proftpd** » :

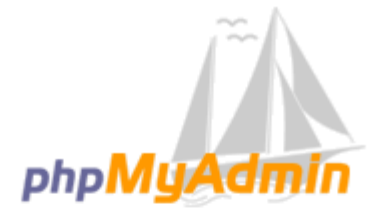

# Bienvenue dans phpMyAdmin

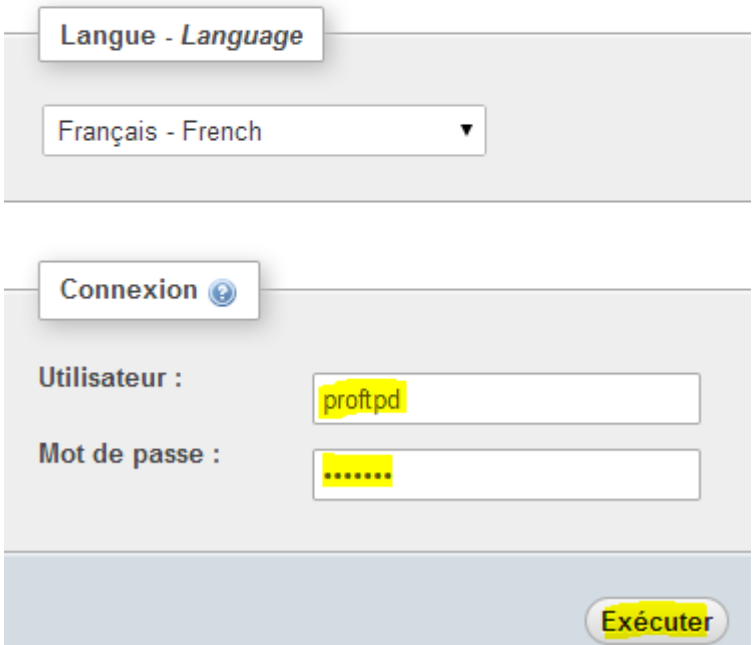

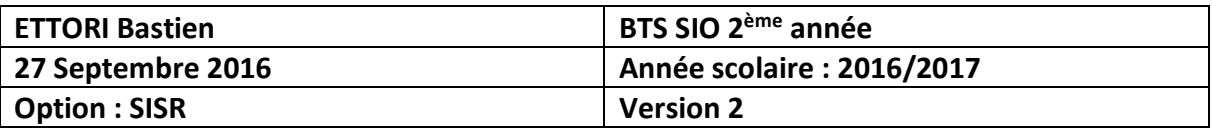

**-** Nous constatons que cette connexion fonctionne :

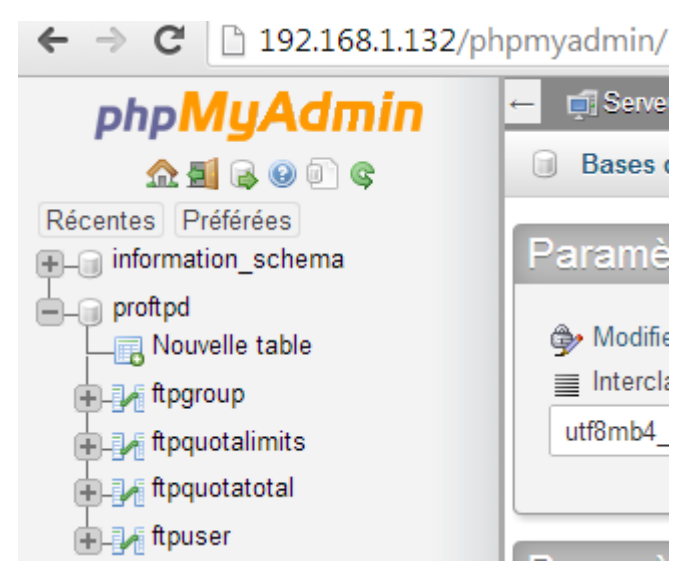

## **XII) Administration et tests PHPMyAdmin**

**-** Sur l'interface de **PHPMyAdmin**, dans la table « **ftpuser** », nous créons un nouvel utilisateur nommé « **titi** » :

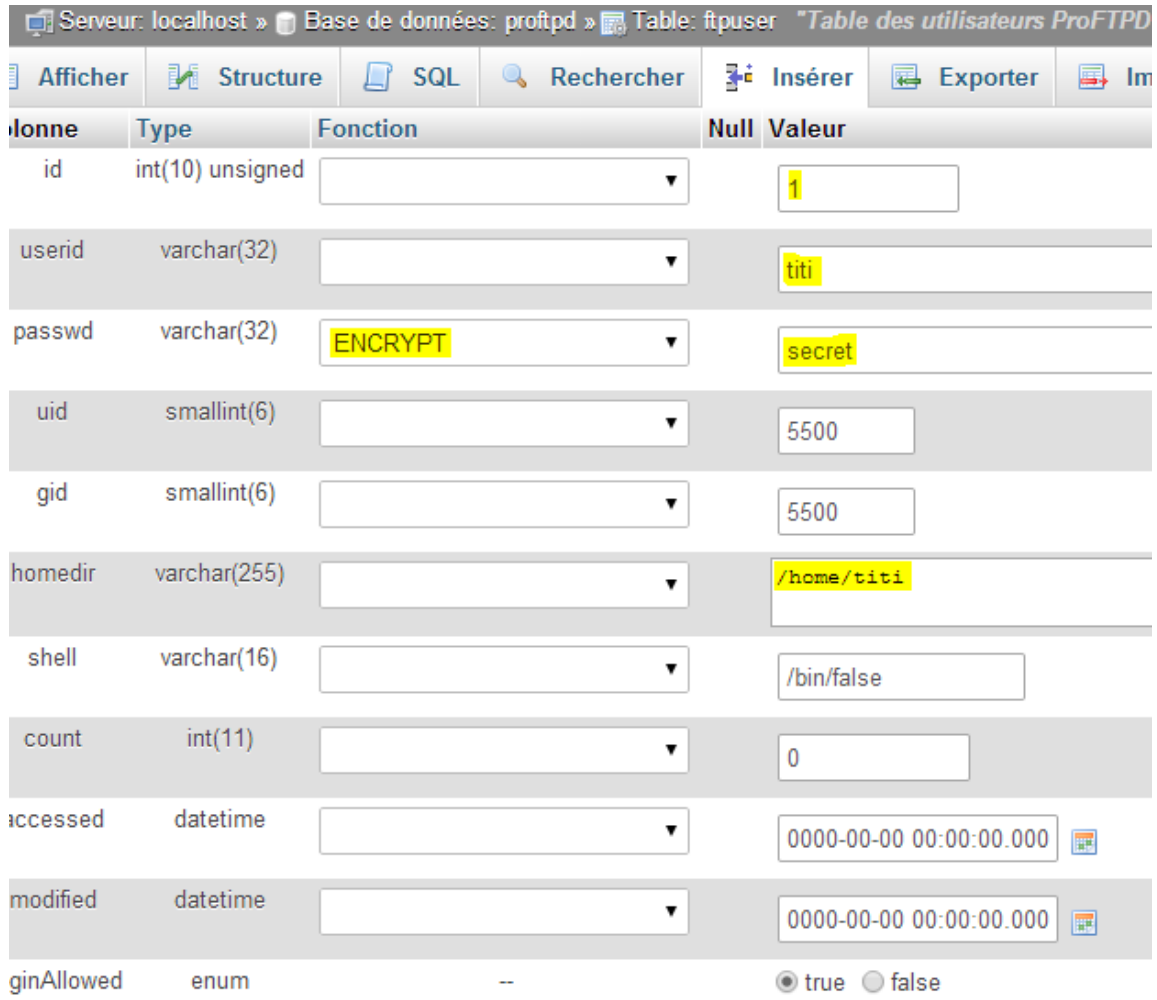

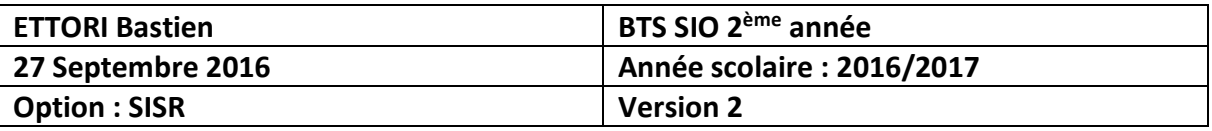

**-** Dans la table « **ftpgroup** », nous créons un nouveau groupe nommé « **ftpgroup** » :

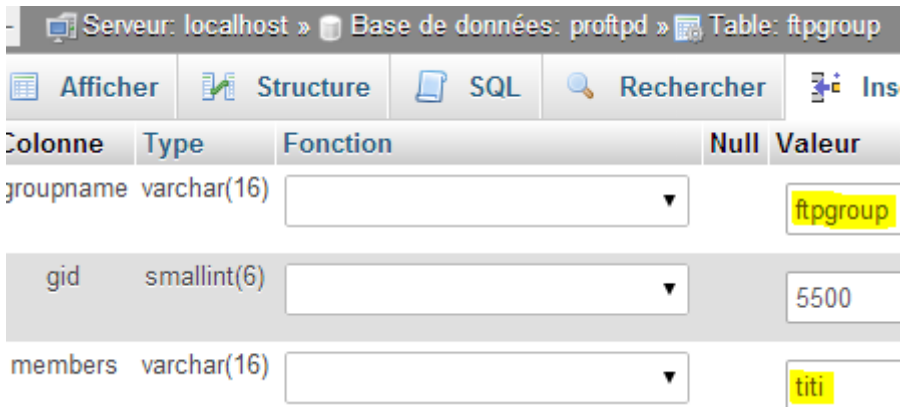

**-** Nous constatons dans la table « **ftpgroup** » que l'utilisateur « **titi** » appartient bien au groupe « **ftpgroup** » :

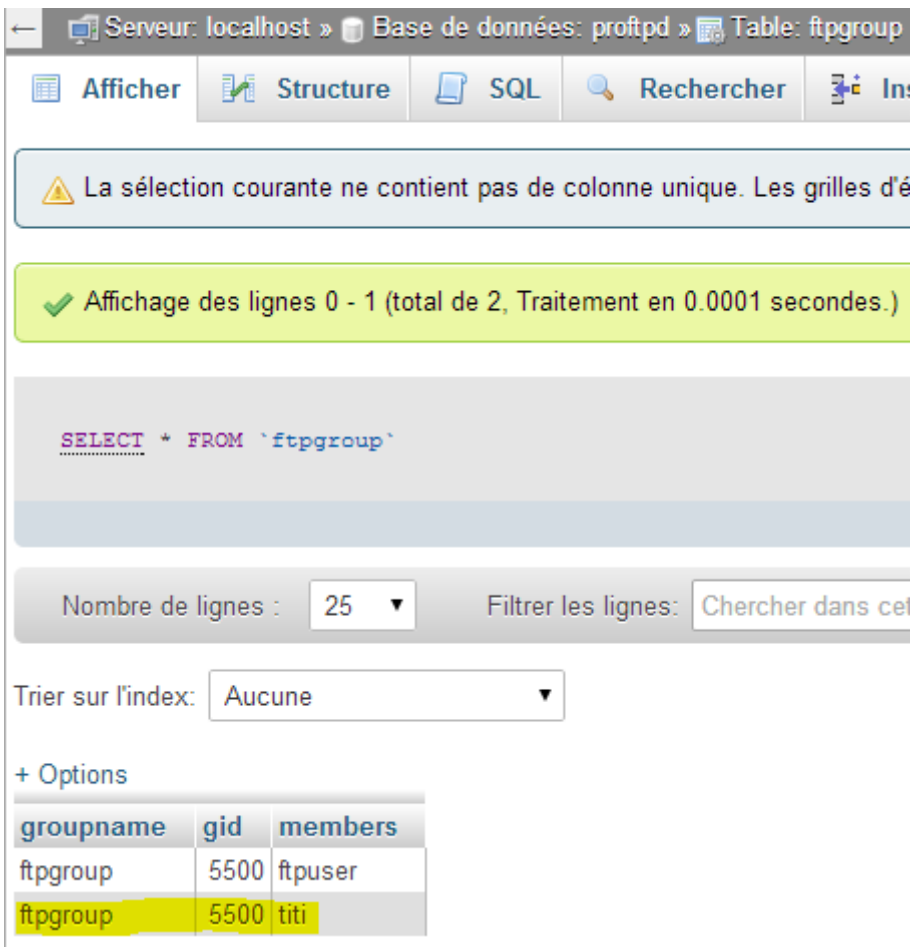

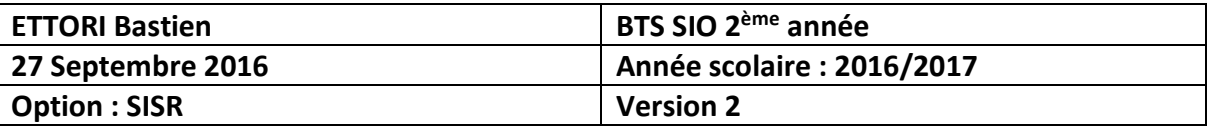

### **XIII) Configurations supplémentaires de « proftpd »**

**-** Nous retournons dans le fichier « **/etc/proftpd/proftpd.conf** » et décommentons les lignes suivantes (en jaune) pour la non attribution d'un shell :

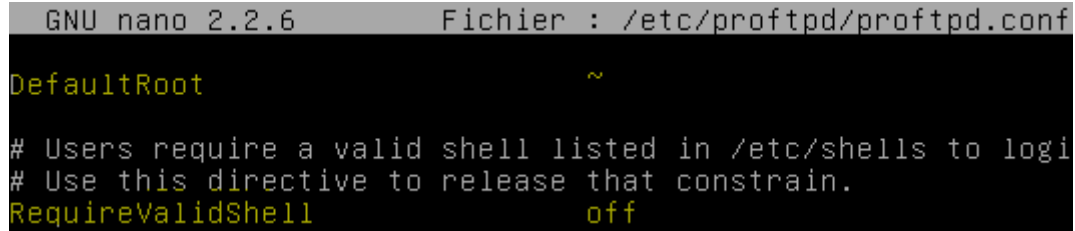

**-** Maintenant, nous nous rendons dans « **/etc/proftpd/sql.conf** », décommentons et modifions les lignes suivantes (en jaune) :

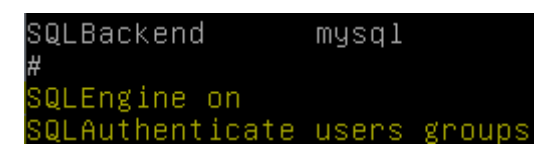

**-** Nous redémarrons à nouveau le service « **proftpd** » :

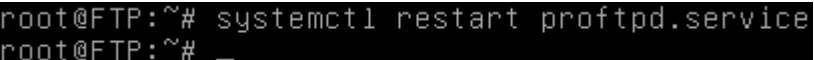

**-** Nous vérifions à nouveau l'état du service « **proftpd** » et constatons que celui-ci est toujours démarré :

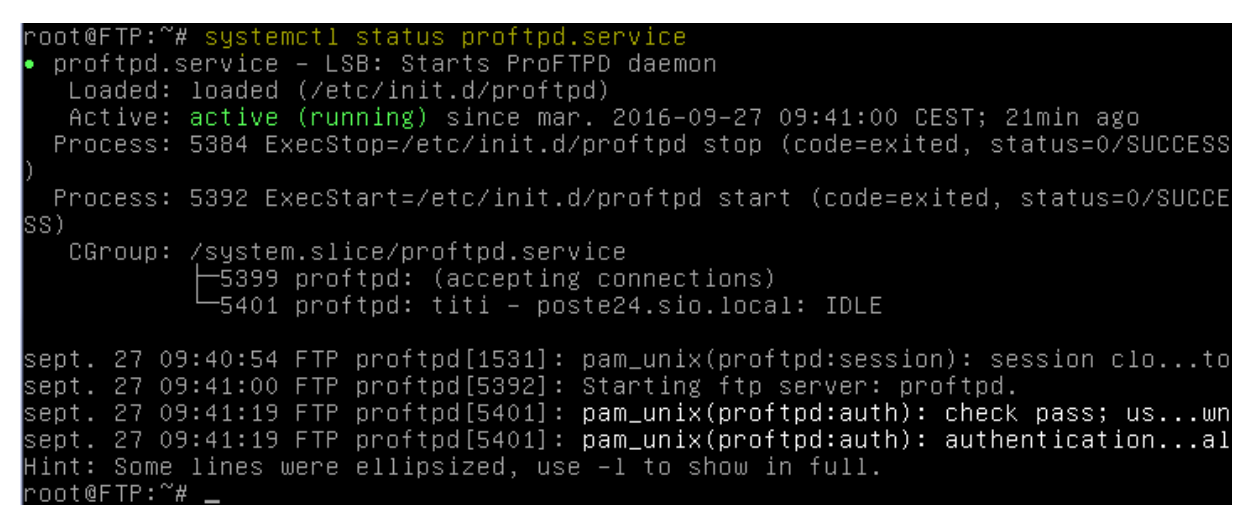

**-** Nous vérifions si le dossier personnel de « **titi** » est bien créé :

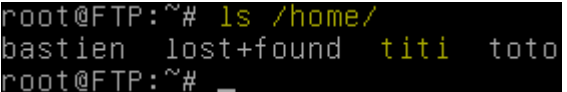

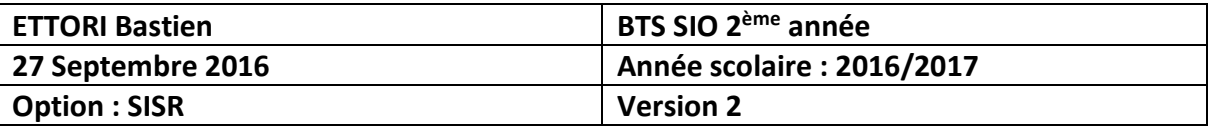

**-** Nous pouvons voir également que « **titi** » appartient au groupe « **ftpgroup** » :

```
root@FTP:~# 1s -1 /home/
total 28
drwxr–xr–x 2 bastien bastien
                                            9 16:43 bastien
                                4096 sept.
           2 root
                     root
                                            9 16:10 lost+found
                               16384 sept.
|drwx−
      - - - -4096 sept. 27
                                              09:41 titi
           2
             ftpuser ftpgroup
drwxr-xr-x 3 toto
                      toto
                                4096 sept. 26 11:57 toto
root@FTP:~#
```
**-** Maintenant, nous testons la connexion de « **titi** » sur **WinSCP** et transférons un fichier dans son dossier (par exemple, celui de la BDD « **proftpd** ») :

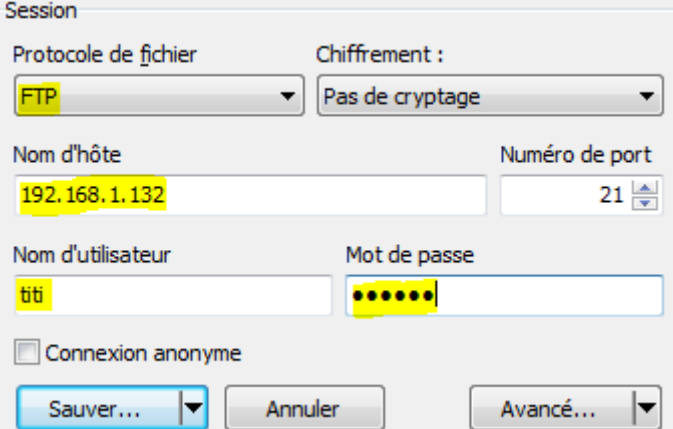

**-** Et, nous constatons que la connexion de ce nouvel utilisateur fonctionne :

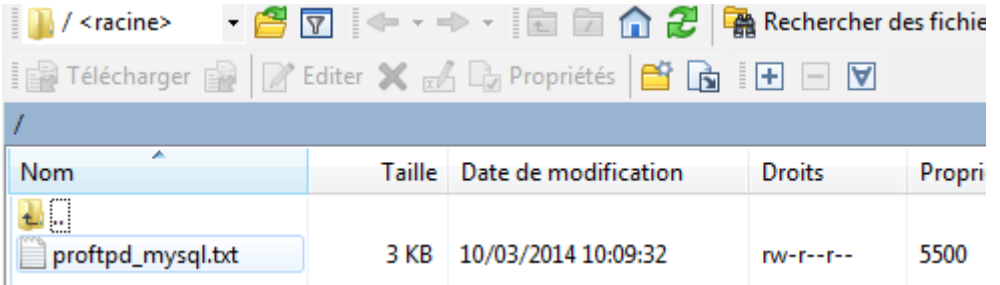

**-** Nous visualisons à nouveau sur le serveur le contenu du dossier de « **titi** » :

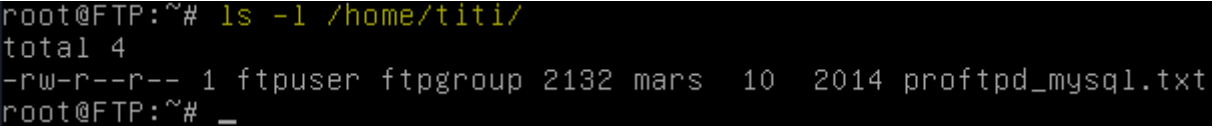

# **XIV) Utilisation de Keepalived**

- **-** Tout d'abord, nous renommons les 2 serveurs **FTP** avec leurs noms respectifs dans le fichier « **/etc/hostname** » (Voir les prérequis).
- **-** Ensuite, nous installons le service « **keepalived** » sur les 2 serveurs **FTP** :

« **apt-get install keepalived** ».

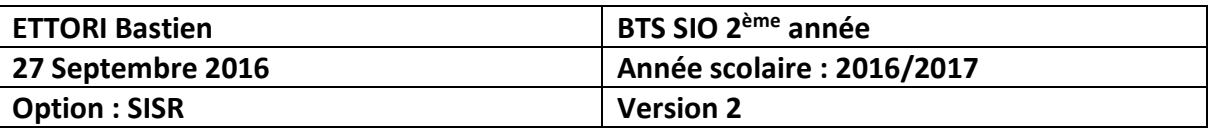

- **-** Nous créons le fichier « **/etc/keepalived/keepalived.conf** » et saisissons le contenu suivant sur les 2 serveurs :
	- Le **premier** serveur **FTP** aura la priorité « **100** ».
	- Le **second** serveur **FTP** aura la priorité « **50** ».

**NB** : La priorité du **premier**serveur est plus élevée que le **second** car comme tous les serveurs, c'est le principal qui « prend la main » sur le fonctionnement.

**-** Donc, nous modifions la priorité correspondante sur le **premier** serveur **FTP** :

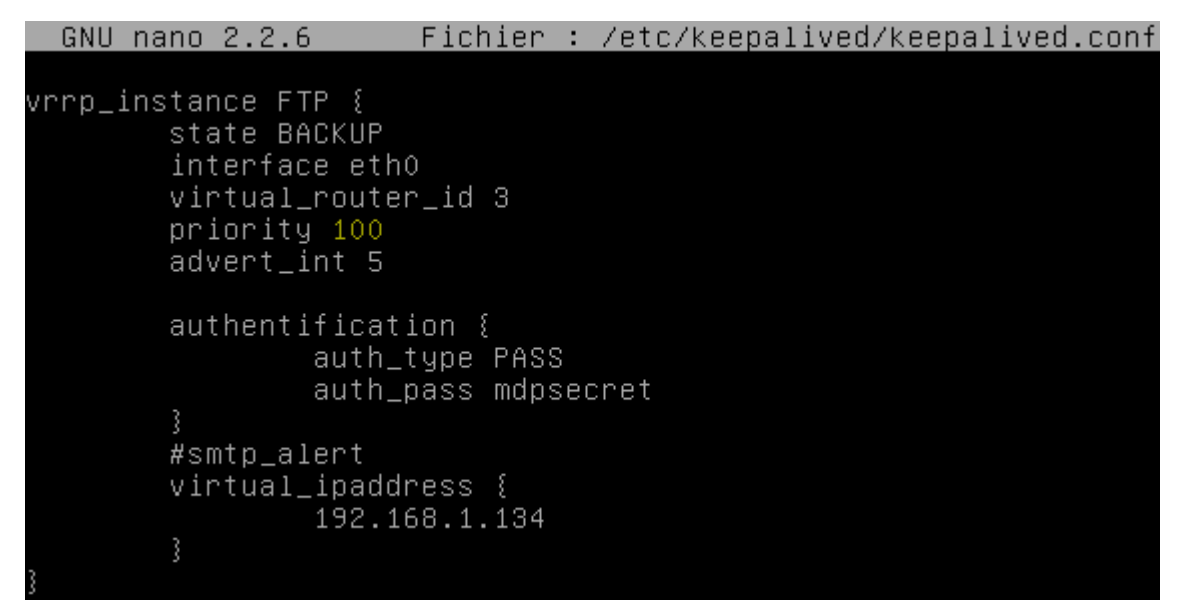

**-** Et, nous faisons de même sur le **second** serveur **FTP** :

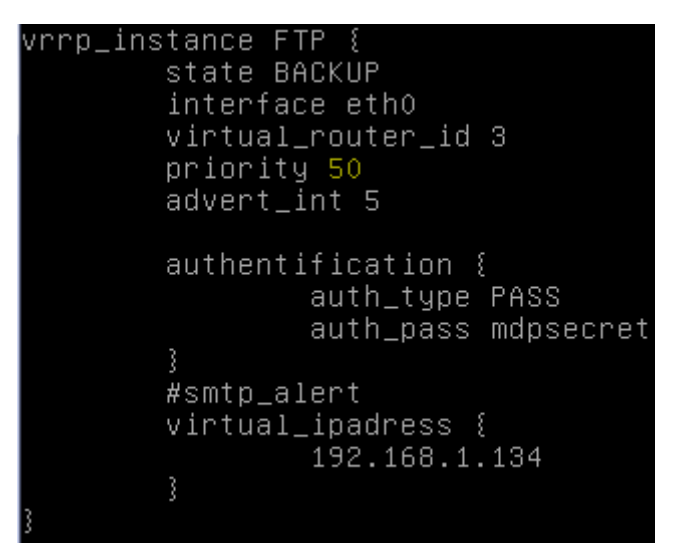

**-** Nous redémarrons **Keepalived** sur les 2 serveurs :

« **systemctl restart keepalived.service** ».

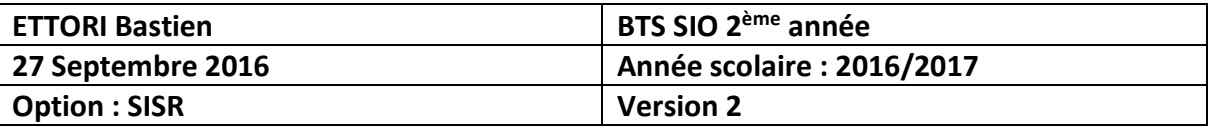

**-** Nous vérifions les derniers logs dans le fichier « **/var/log/syslog** » sur les 2 serveurs via la commande « **tail /var/log/syslog** » :

```
ep 30 15:20:09 FTP1 Keepalived_vrrp[1552]: VRRP_Instance(FTP) Transition to MAS
 TER STATE
sep 30 15:20:09 FTP1 rsyslogd–2007: action 'action 17' suspended, next retry is<br>Fri Sep 30 15:20:39 2016 [try http://www.rsyslog.com/e/2007 ]<br>Sep 30 15:20:14 FTP1 Keepalived_vrrp[1552]: VRRP_Instance(FTP) Entering MASTER {
Sep 30 15:20:07 FTP2 Keepalived_vrrp[1492]: VRRP_Instance(FTP) Entering BACKUP
```
Nous constatons que le **premier** serveur est en mode « **MASTER STATE** » et le **second** en « **BACKUP STATE** ».

**-** Sur les 2 serveurs **FTP**, nous saisissons ce contenu supplémentaire dans le fichier « **/etc/keepalived/keepalived.conf** » :

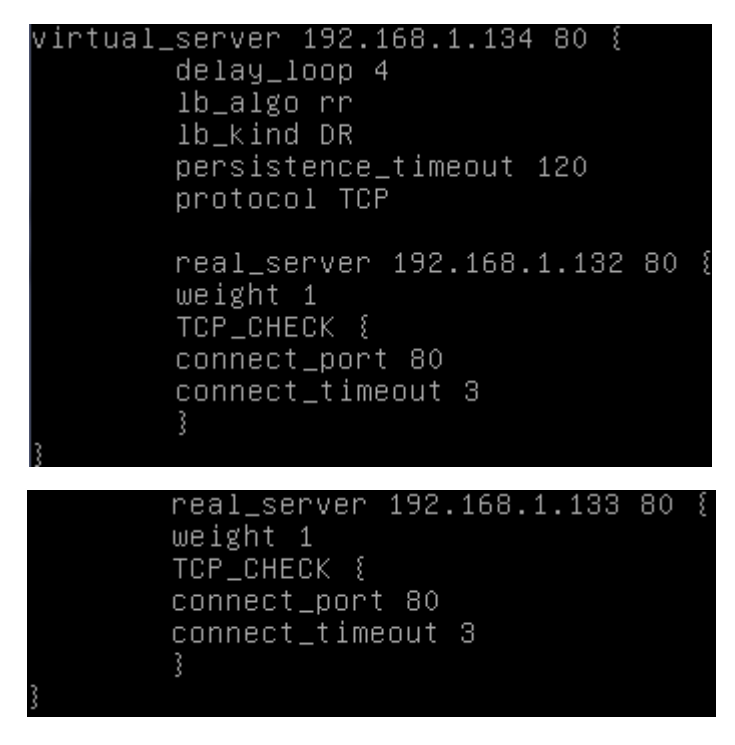

**-** Nous redémarrons les services « **apache2** » et « **keepalived** » sur les 2 serveurs pour prendre en compte les modifications :

 « **systemctl restart apache.service** ». « **systemctl restart keepalived.service** ».

**-** Nous faisons un **ping** de l'adresse IP virtuelle sur les 2 serveurs **FTP** pour vérifier si la communication s'effectue bien et constatons que c'est le cas :

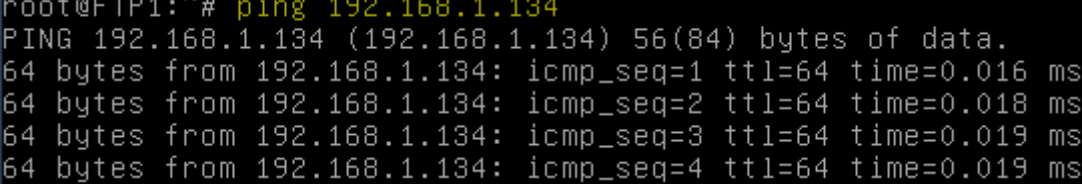

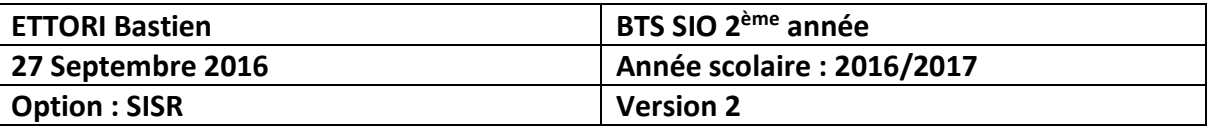

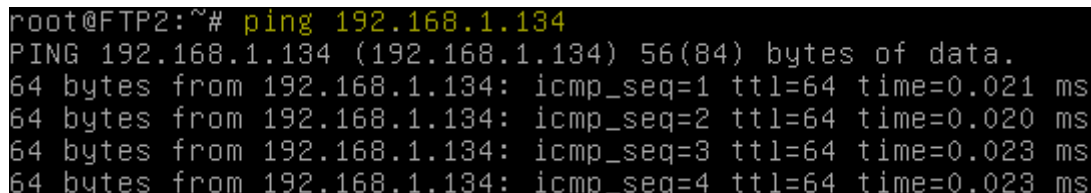

**-** Nous testons l'accès au **premier** serveur **FTP** par l'adresse IP virtuelle et constatons que nous y accédons par défaut :

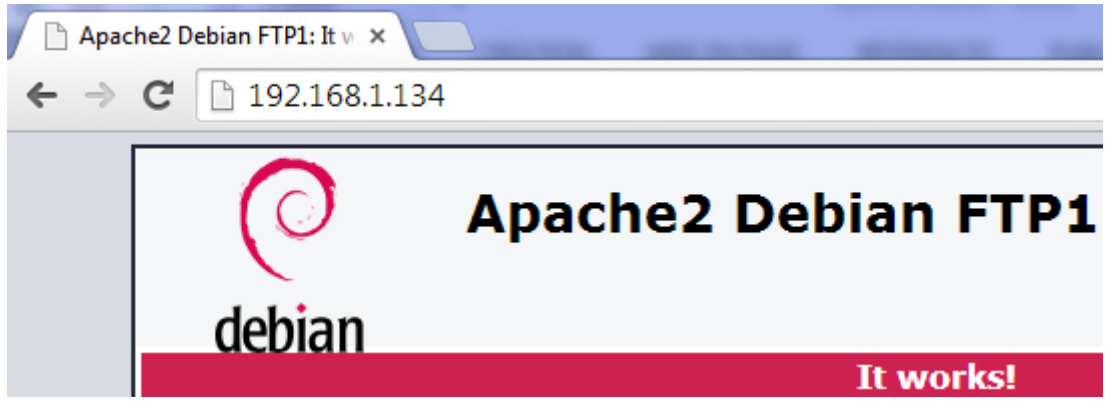

**-** Sur le serveur **FTP** principal « **FTP1** », nous vérifions que la déclaration est cohérente et prise en compte :

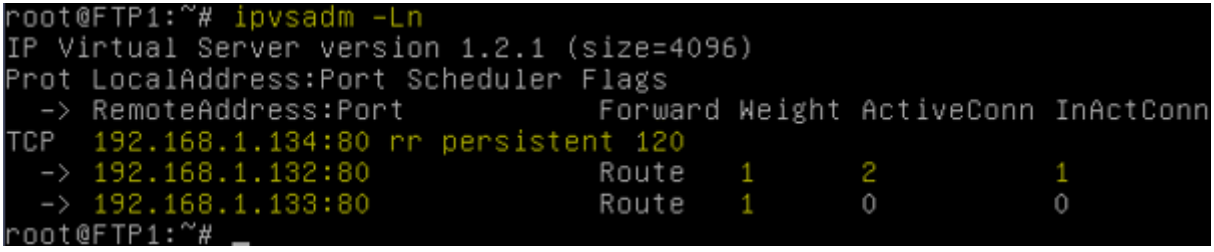

**-** Nous pouvons visualiser les statistiques pour vérifier le port d'écoute pour les 2 serveurs et l'adresse IP virtuelle :

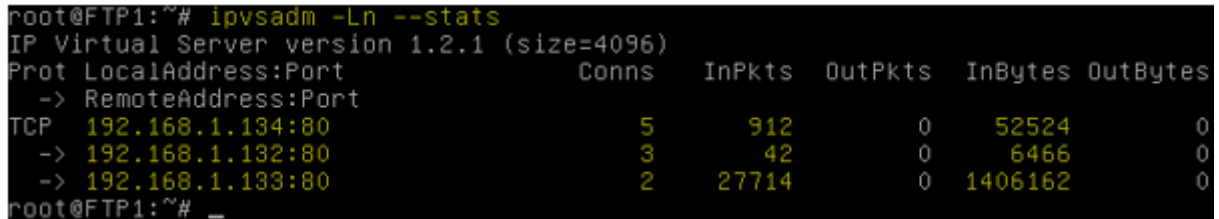

**-** Maintenant, nous éteignons le service « **apache2** » sur le premier serveur :

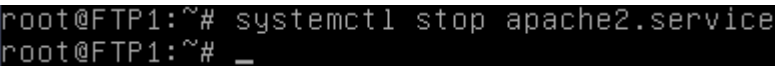

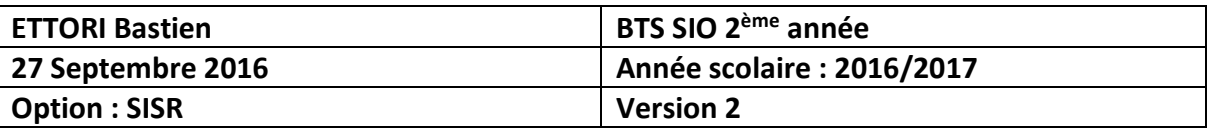

**-** Nous testons également l'accès au **second** serveur **FTP** par l'adresse IP virtuelle et constatons que nous y accédons :

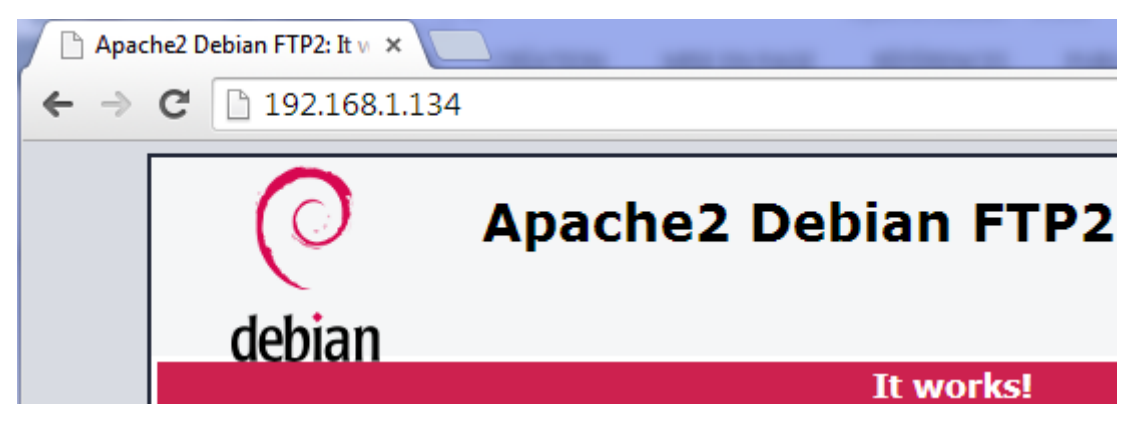

**-** Sur le serveur **FTP** secondaire « **FTP2** », nous vérifions également que la déclaration est cohérente et prise en compte :

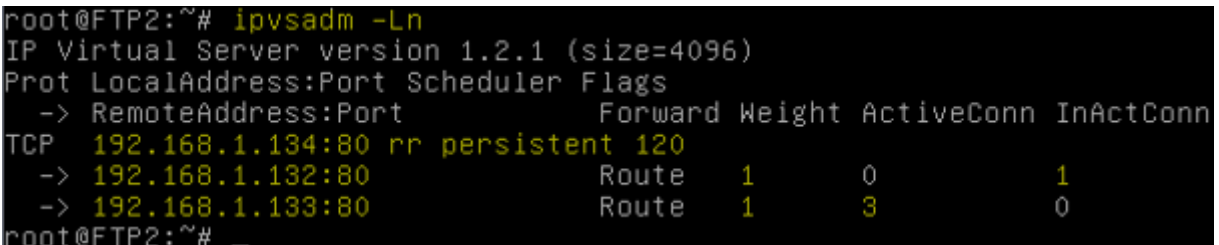

**-** Nous pouvons visualiser les statistiques pour vérifier aussi le port d'écoute :

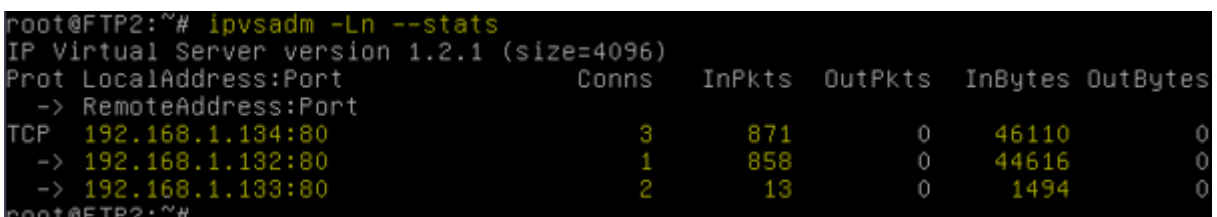

# **XV) Conclusion**

En conclusion, nous pouvons dire que les services **FTP** et **Keepalived** sont opérationnels pour le transfert des fichiers entre les utilisateurs et la répartition de charges entre les serveurs.